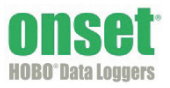

### **Setting up the Logger**

1. Insert the four AA alkaline or lithium batteries and place the battery strap on the batteries.

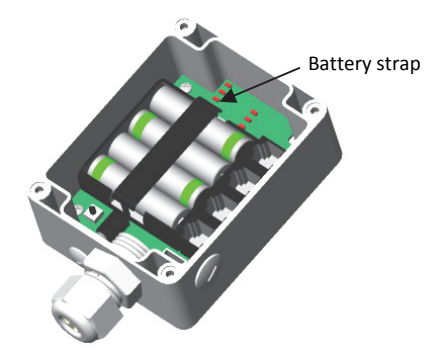

2. With a crescent wrench, remove the dome nut from the stuffing gland in the sensor port.

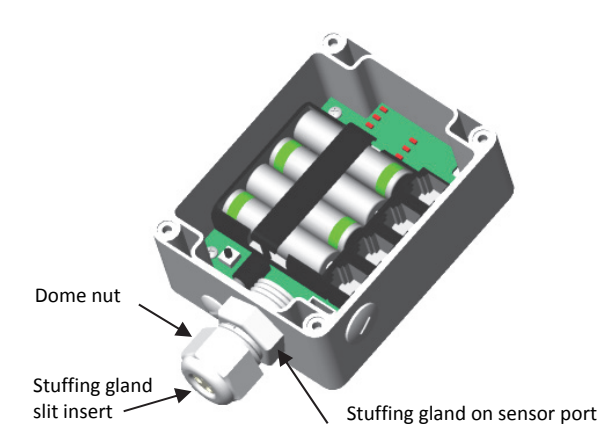

- 3. Push the slit insert out from the inside of case. You may need to push the slit insert out using a pen (capped end), pencil (eraser end), or other blunt instrument.
- 4. Some sensors have an anti-snag device on the connector as shown below. If any of your sensors has this device, check that the connector fits through the stuffing gland.

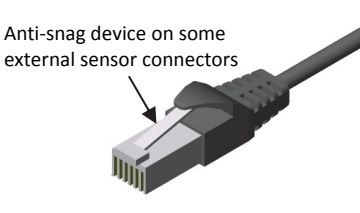

If the connector does not fit through the stuffing gland, you will need to trim the anti-snag device with a knife so that the connector looks like the one below.

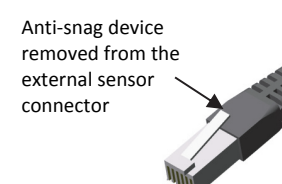

5. Insert the sensor connectors through the dome nut. The threaded side of the dome nut should be facing towards the connector. Then, slide the cables through the stuffing gland and through the hole in the case. Push the cables into the slit insert.

**Note:** The electronics on some older temperature sensors are housed in a tube that is close to the sensor connector. If you have any of these sensors, be sure to insert them first because they will need more room inside the logger. Adjust the sensor as needed so that the tube with the electronics fits inside the logger without too much unnecessary bending of the cable.

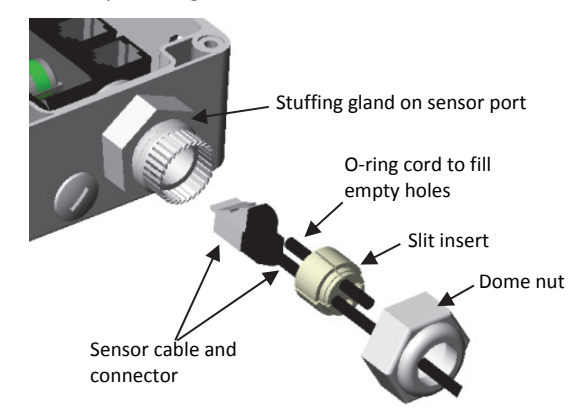

- 6. Plug the sensors into the logger. Adjust the cable length as necessary so there isn't excess cable inside the case.
- 7. If you are using fewer than four sensors, add the o-ring cord(s) to plug the empty hole(s) in the slit insert.
- 8. Apply some silicone grease to the slits on the insert.
- 9. Push the slit insert back into the stuffing gland. Pushing the slit insert in at a slight angle and with a slight twist may help it slide in more smoothly.
- 10. Screw the dome nut onto the stuffing gland, tighten by hand, and then an additional ½ to ¾ turn with an adjustable wrench. The dome nut must be snug, but shouldn't be overtightened.
- 11. From the back side of the stuffing gland, fill the void inside with silicone grease from the package.
- 12. Remove the desiccant pack from its foil pouch and place inside the logger enclosure to minimize internal condensation.
- 13. Apply silicone grease to the outside rim of the case where the cover meets up with the housing. The grease should be applied sparingly in this location.
- 14. Screw the clear cover back onto the case. Use a Phillipshead screwdriver to tighten the four cover screws.

## **Logger Components**

The following diagram explains the key parts of the Micro Station.

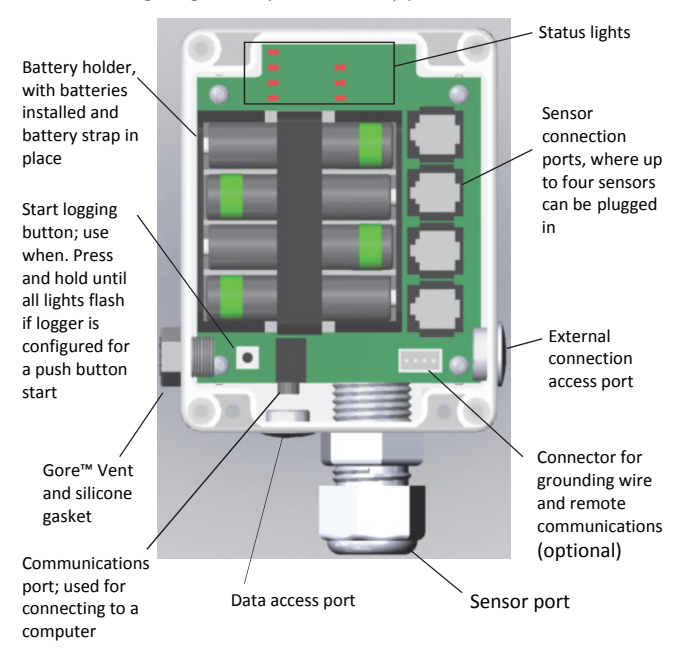

# **Connecting the Logger to the Computer**

1. Use a slotted screwdriver or small coin to unscrew the data access port cover.

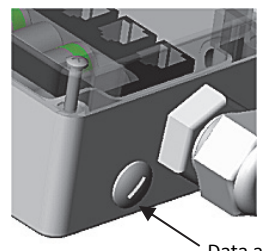

Data access port cover

2. Insert the PC interface cable through the data access port and plug it into the communications port on the logger.

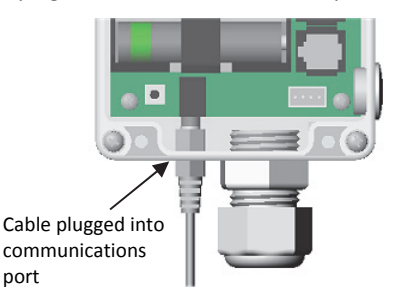

If the computer does not have a serial port, you will need to use a Keyspan adapter (ADAP-SER-USB). Follow these instructions:

1. Install the Keyspan USB-to-serial adapter software from the CD included with the device or download the software from the Support tab at:

http://www.tripplite.com/en/products/model.cfm?txtMo delID=3914

Follow the Keyspan installation instructions.

- 2. Open the Keyspan USB Serial Adapter Assistant and the note the COM number assigned to the device.
- 3. Open HOBOware®. From the File menu on Windows or from the HOBOware menu on Mac, select Preferences. Under Communications, click the arrow to open Device Types. Make sure "USB and serial devices" is selected. Click the arrow to open Serial Ports. Select the COM port noted in Step 2 (in this example, it is COM4). **Note:** On a Mac, the Keyspan adapter will be listed as something similar to "USA19H1d1P1.1."
- 4. Click OK in the Preferences window to save these settings. HOBOware should now be configured to work with the Keyspan USB-to-serial adapter.

### **Launching the Logger**

- 1. Connect the logger to the computer and open HOBOware.
- 2. Select Launch from the Device menu or click the Launch icon on the toolbar to open the Launch Logger window.
- 3. Make sure all the sensors you plugged in are visible in the Launch Logger window and select each sensor.
- 4. Select a logging interval, when to start logging, and any other launch settings as desired.
- 5. Click the Start button when you are finished choosing the launch settings. Note that the text on the Start button varies depending on when you chose logging to begin. Remove the cable from the communications port and screw the data access port cover back on.

### **Reading Out**

- 1. Connect the logger to the computer and open HOBOware.
- 2. Select Readout from the Device menu or click the Readout icon on the toolbar.
- 3. After the readout is complete, you can plot the data. Remove the cable from the communications port and screw the data access port cover back on.

Refer to www.onsetcomp.com for information on sensors that can be used with this logger. For help with HOBOware, refer to the HOBOware User's Guide at:

http://www.onsetcomp.com/support/manuals/bhw-pro-cd\_12730

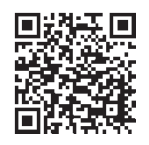

For additional details on deploying and mounting the logger, refer to the HOBO Micro Station User's Guide at: http://www.onsetcomp.com/support/manuals/h21-002\_7645

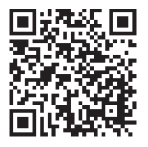

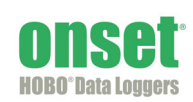

port

1-800-LOGGERS (564-4377) • 508-759-9500 www.onsetcomp.com • loggerhelp@onsetcomp.com © 2014 Onset Computer Corporation. All rights reserved. Onset, HOBO, and HOBOware are trademarks or registered trademarks of Onset Computer Corporation. All other trademarks are the property of their respective companies.